## **Update Transfer out [workflow](https://pihemr.atlassian.net/browse/OBPIH-5686)** [\(OBPIH-5686\)](https://pihemr.atlassian.net/browse/OBPIH-5686)

# [OBPIH-5687] [Disable or fix permissions for transfer out from product dropdown](https://pihemr.atlassian.net/browse/OBPIH-5687) Created: 05/16/23 Updated: 05/26/23 Resolved: 05/25/23

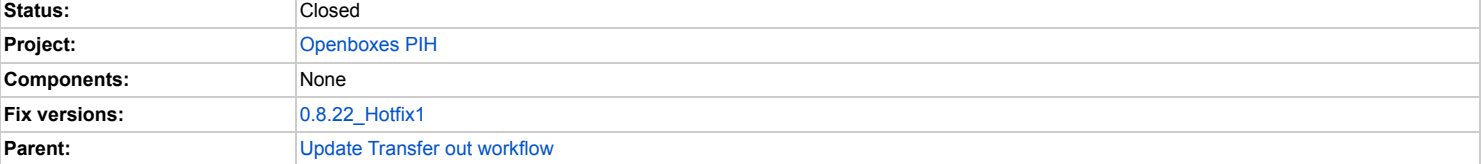

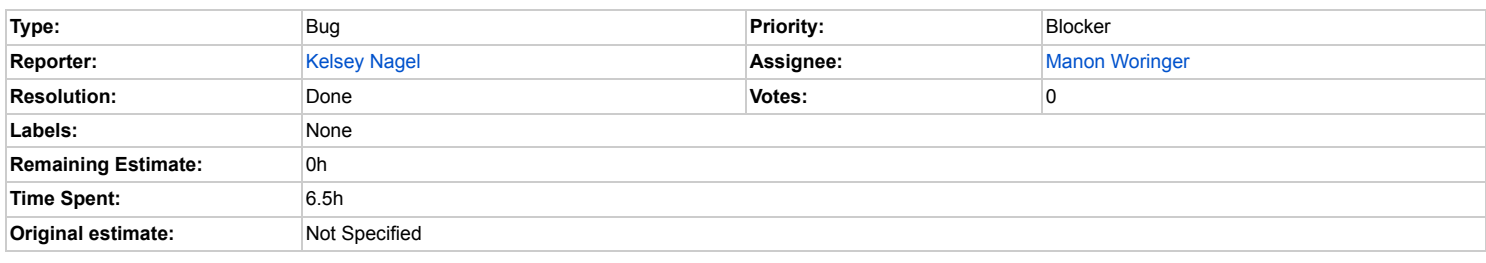

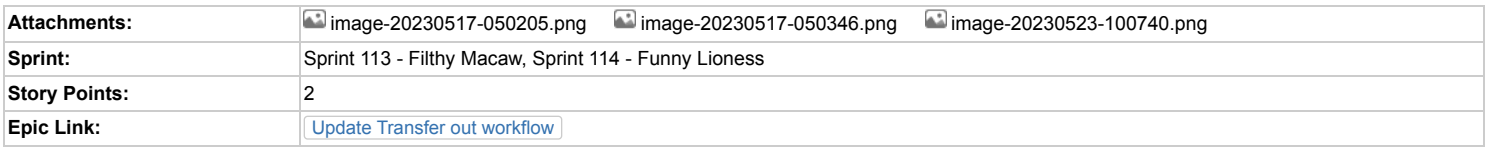

## **Description**

**Issue Description:** For some reason, the locations that are available to transfer out to in the transfer out modal are not available if you access the transfer out via the produ

# **Steps to Reproduce:**

- 1. On obamstage, go to an electronic stock card of an item with inventory
- 2. Click the dropdown under the product name and select transfer stock
- 3. Open the destination dropdown. You will see these options Transfer out

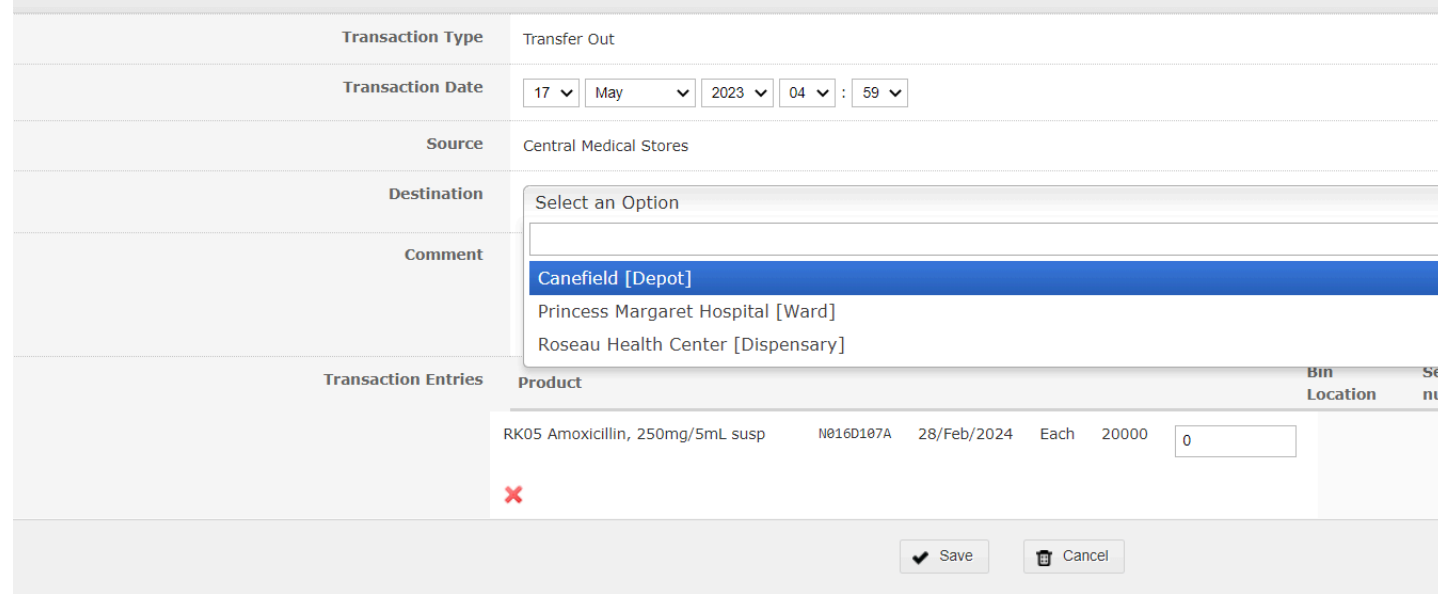

4. Go back to the same stock card. Click the carrot next to the inventory this time and press transfer. You will see a much longer list of potential destinations

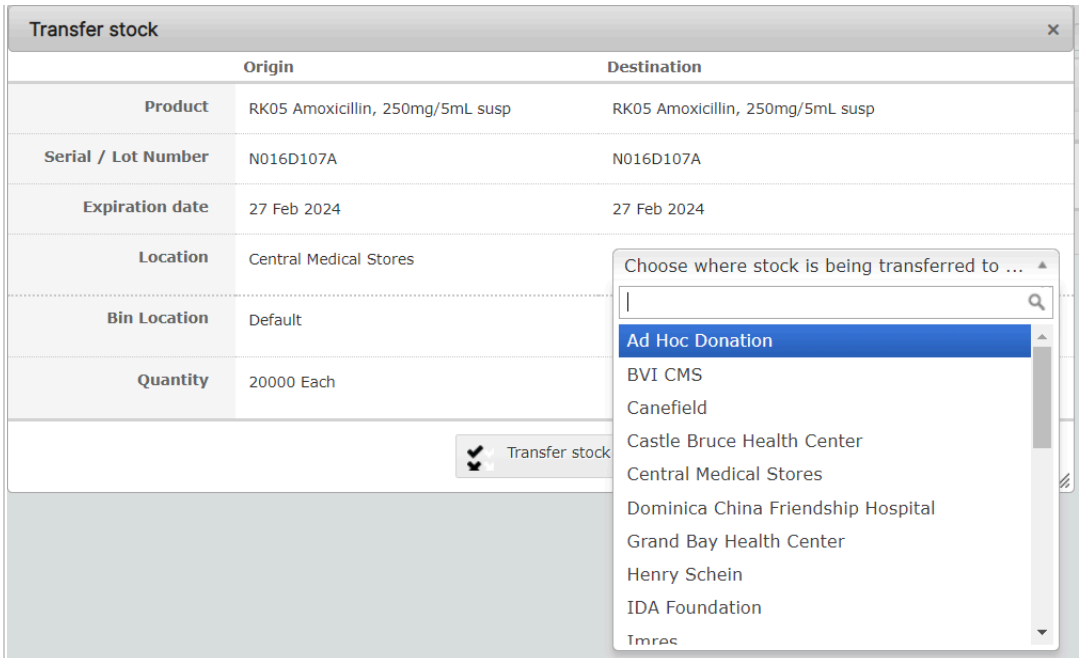

The transfer stock modal appears to be looking up destination options based on which locations have the receive stock activity code. The page accessed from the product and activity code.

**Expected Behavior:** Justin [Miranda](https://pihemr.atlassian.net/secure/ViewProfile.jspa?accountId=557058%3A96b4008d-33e8-4a1e-99f0-6e07a85d9621) please comment. Honestly neither option makes a ton of sense to me. If anything we shouldnt be able to transfer out to managed inve by receive stock works for now but it feels like transfer out should just work for all non-inventory managed non-supplier locations (wards, dispensaries, etc)

# **Justin's Feedback:**

As far as I am concerned, both dropdowns should replicate the same logic used by the destination outbound stock movement. But I'm ok with Kelsey's approach of or (RECEIVE\_STOCK, EXTERNAL\_TRANSFER), excluding supported activities in (MANAGE\_INVENTORY). I'm not sure how to make the "non-supplier" functionality v

# **Comments**

Comment by Manon [Woringer](https://pihemr.atlassian.net/secure/ViewProfile.jspa?accountId=62d323b93d382dfc9c6143fa) [ 05/19/23 ]

Justin [Miranda](https://pihemr.atlassian.net/secure/ViewProfile.jspa?accountId=557058%3A96b4008d-33e8-4a1e-99f0-6e07a85d9621) Please give some guidance on what to do here.

Comment by Dariusz [Rodzewicz](https://pihemr.atlassian.net/secure/ViewProfile.jspa?accountId=62309fdf72d9010069e30162) [ 05/22/23 ]

After looking into this issue I have noticed a few things that I feel I need to address before merging my pull request.

First of all, the location dropdown on *stock transfer modal* returned all of the active locations, there was no other condition like supported activity or anything like that.

On the other hand, the destination location dropdown on the Transfer out page had a few more conditions like:

- only get "Nearby locations", which means locations with the same locationGroup
- if the current location has EXTERNAL supported activity then also get external locations
- get only locations that support RECEIVE\_STOCK activity

The only change that I have currently introduced into the code is also filtering out locations that support MANAGE\_INVENTORY and are supplier locations. I have also change modal to use the same one that is used on the transfer out page.

My only question at this moment would be, do we want to get all of the locations, regardless of the locationGroup or should the locationsGroup == currentLocation

cc Justin [Miranda](https://pihemr.atlassian.net/secure/ViewProfile.jspa?accountId=557058%3A96b4008d-33e8-4a1e-99f0-6e07a85d9621) [Kelsey](https://pihemr.atlassian.net/secure/ViewProfile.jspa?accountId=5c413e22ad984b5210867005) Nagel Artur [Walkowiak](https://pihemr.atlassian.net/secure/ViewProfile.jspa?accountId=557058%3A298a0ede-11e1-40a4-8c79-3c0840b8c25c)

Comment by Justin [Miranda](https://pihemr.atlassian.net/secure/ViewProfile.jspa?accountId=557058%3A96b4008d-33e8-4a1e-99f0-6e07a85d9621) [ 05/22/23 ]

Dariusz [Rodzewicz](https://pihemr.atlassian.net/secure/ViewProfile.jspa?accountId=62309fdf72d9010069e30162) Could you also sanity check [community.openboxes.com](http://community.openboxes.com/) to see if there are other issues related to the transfer out to make sure we're fixing them (or at I

Not sure if these are the only related topics / issues but they are the first things that came up when I searched "transfer" on [community.openboxes.com](http://community.openboxes.com/) and [github.com/ope](http://github.com/openboxes/openboxes/issues)

<https://community.openboxes.com/t/bug-in-transfer-stock-adjust-stock/671>

<https://community.openboxes.com/t/moving-on-hold-back/583/2>

<https://github.com/openboxes/openboxes/issues/194>

<https://github.com/openboxes/openboxes/issues/1850>

If you don't feel you have time to review we can do a post-mortem review together.

Comment by Dariusz [Rodzewicz](https://pihemr.atlassian.net/secure/ViewProfile.jspa?accountId=62309fdf72d9010069e30162) [ 05/23/23 ]

Thanks Justin [Miranda](https://pihemr.atlassian.net/secure/ViewProfile.jspa?accountId=557058%3A96b4008d-33e8-4a1e-99f0-6e07a85d9621) for linking those issues, after reviewing some of them Inoticed that I had omitted a case for internal transfer.

Currently, I noticed three things that could potentially introduce a regression so I would need your review/assessment of it

- 1. In the scope of stock transfers, we hadn't talked about how it would impact internal transfer (when you transfer to the same location but a different bin). An example th Rwinkwavu Pharmacy Warehouse which is a **depot** with MANAGE\_INVENTORY activity code, which means it's getting filtered out and there is no way a user can selec a bandaid solution, I have just appended the *current location* to the location list.
- 2. Since yesterday it was decided to also remove the criteria that check if the location supports RECEIVE\_STOCK activity code I made the changes in my code but notice Correct me if I am wrong, but I assume that we don't want Bin Locations in this list. As for now, I added an additional criteria that filters out locations if they have a **par**
- 3. Another thing I wanted to mention is that the same location select is also used in "Mark as Consumed" so the changes done in my current PR will also impact this paged this paged this paged this paged to also impact this to leave it as it was I think I would need to create a separate select instead of modifying the current version.

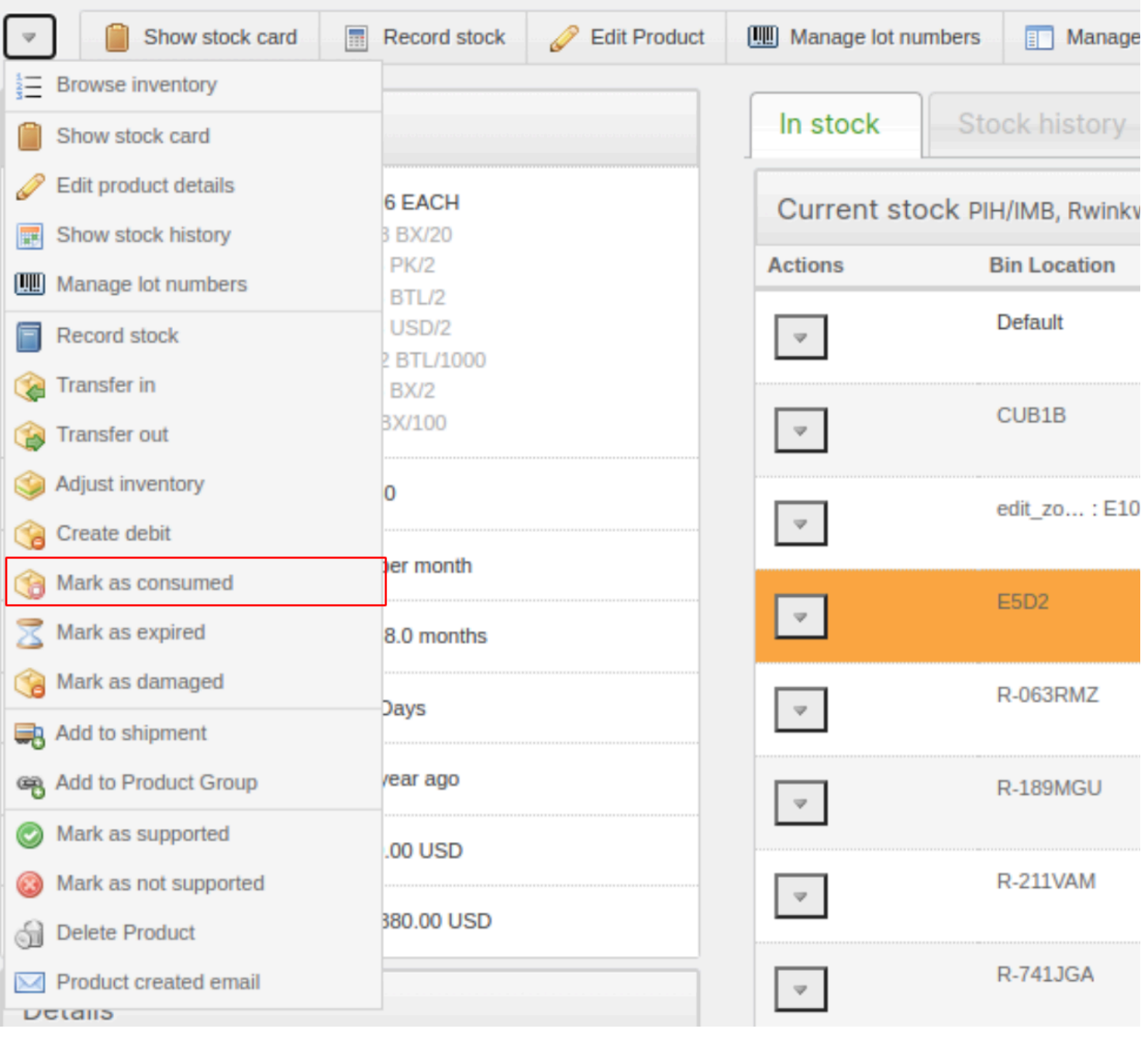

#### cc Justin [Miranda](https://pihemr.atlassian.net/secure/ViewProfile.jspa?accountId=557058%3A96b4008d-33e8-4a1e-99f0-6e07a85d9621) [Kelsey](https://pihemr.atlassian.net/secure/ViewProfile.jspa?accountId=5c413e22ad984b5210867005) Nagel Artur [Walkowiak](https://pihemr.atlassian.net/secure/ViewProfile.jspa?accountId=557058%3A298a0ede-11e1-40a4-8c79-3c0840b8c25c)

## Comment by Justin [Miranda](https://pihemr.atlassian.net/secure/ViewProfile.jspa?accountId=557058%3A96b4008d-33e8-4a1e-99f0-6e07a85d9621) [ 05/23/23 ]

Dariusz [Rodzewicz](https://pihemr.atlassian.net/secure/ViewProfile.jspa?accountId=62309fdf72d9010069e30162)

- 1. Good catch. And yes, I think your solution (appending current location) sounds good to me.
- 2. Correct. We should not include bin locations. I think the easiest way to fix that would be to only include locations with no parent location.
- 3. That's fine. The destination in Mark as Consumed is optional. In most cases, the consumption transaction will have occurred at the current location and has no destin the user with a way to spice up the transaction. for example, you could have a physical location like an Incinerator or virtual locations for things like reason codes e.g. latter could also be implemented using custom transaction types, but there are cases where you might want all of these transactions to fall under Consumption, so yo reason code.

Comment by Neha [Maharjan](https://pihemr.atlassian.net/secure/ViewProfile.jspa?accountId=628be387ab963e006fe77b34) [ 05/23/23 ]

During training, I found a weird behavior with the transfer stock button. When you transfer stock to any other location type that is NOT a depot, the transaction does not go t obprd server. I think this is related to the locations so the fixes for this ticket might have resolved it. But if not, let me know if I should create a new ticket.

<https://www.loom.com/share/c50126472a2449558a9342de867832bb>

Comment by Dariusz [Rodzewicz](https://pihemr.atlassian.net/secure/ViewProfile.jspa?accountId=62309fdf72d9010069e30162) [05/24/23]

Neha [Maharjan](https://pihemr.atlassian.net/secure/ViewProfile.jspa?accountId=628be387ab963e006fe77b34) fixes in this ticket only involve the location list dropdown, there are no changes to how the stock transfer is being processed so I think this issue deserves its Comment by [Kelsey](https://pihemr.atlassian.net/secure/ViewProfile.jspa?accountId=5c413e22ad984b5210867005) Nagel [05/24/23]

Dariusz [Rodzewicz](https://pihemr.atlassian.net/secure/ViewProfile.jspa?accountId=62309fdf72d9010069e30162) agree on all points with you and Justin about expected behavior. Neha [Maharjan](https://pihemr.atlassian.net/secure/ViewProfile.jspa?accountId=628be387ab963e006fe77b34) can you create a new ticket and add it to the sprint with a hotfix label? Comment by Manon [Woringer](https://pihemr.atlassian.net/secure/ViewProfile.jspa?accountId=62d323b93d382dfc9c6143fa) [ 05/25/23 ]

CONCLUSION from clarification 25/5 - nothing additional to do here, what was implemented is the expected behaviour Dariusz [Rodzewicz](https://pihemr.atlassian.net/secure/ViewProfile.jspa?accountId=62309fdf72d9010069e30162) [Katarzyna](https://pihemr.atlassian.net/secure/ViewProfile.jspa?accountId=5a306cef8f069f678a5cbaa5) Krawczyk [Kelsey](https://pihemr.atlassian.net/secure/ViewProfile.jspa?accountId=5c413e22ad984b5210867005) Nag

Comment by [Katarzyna](https://pihemr.atlassian.net/secure/ViewProfile.jspa?accountId=5a306cef8f069f678a5cbaa5) Krawczyk [05/25/23]

Verified cases:

- stock transfer dropdown: current location visible, able to transfer stock
- stock transfer dropdown: wards, pharmacies and dispensaries from the same location group are visible (unable to transfer but we agreed not to fix it now)
- transfer out dropdown: wards, pharmacies and dispensaries from the same location group are visible (able to transfer)
- transfer out dropdown: current location visible, able to transfer out (qty is removed)
- manage inventory locations, suppliers and bin locations not visible on both

Generated at Sun May 26 05:33:10 UTC 2024 by Justin Miranda using Jira 1001.0.0-SNAPSHOT#100253-rev:9d9e162b25696bf64a72e992115651bcdb1d2406.